## 注文状況の確認

<https://qa2-apac-cvs.knorr-bremse.com/JP/ja/JPY/>でログイン後マイアカウントからマイオーダー、 注文状況をクリック、検索条件を入れて検索を押します。 注文番号をクリックすると明細が閲覧できます。 社内ユーザーのオーダー表示をクリックして検索すると他の方のオーダーも表示します。

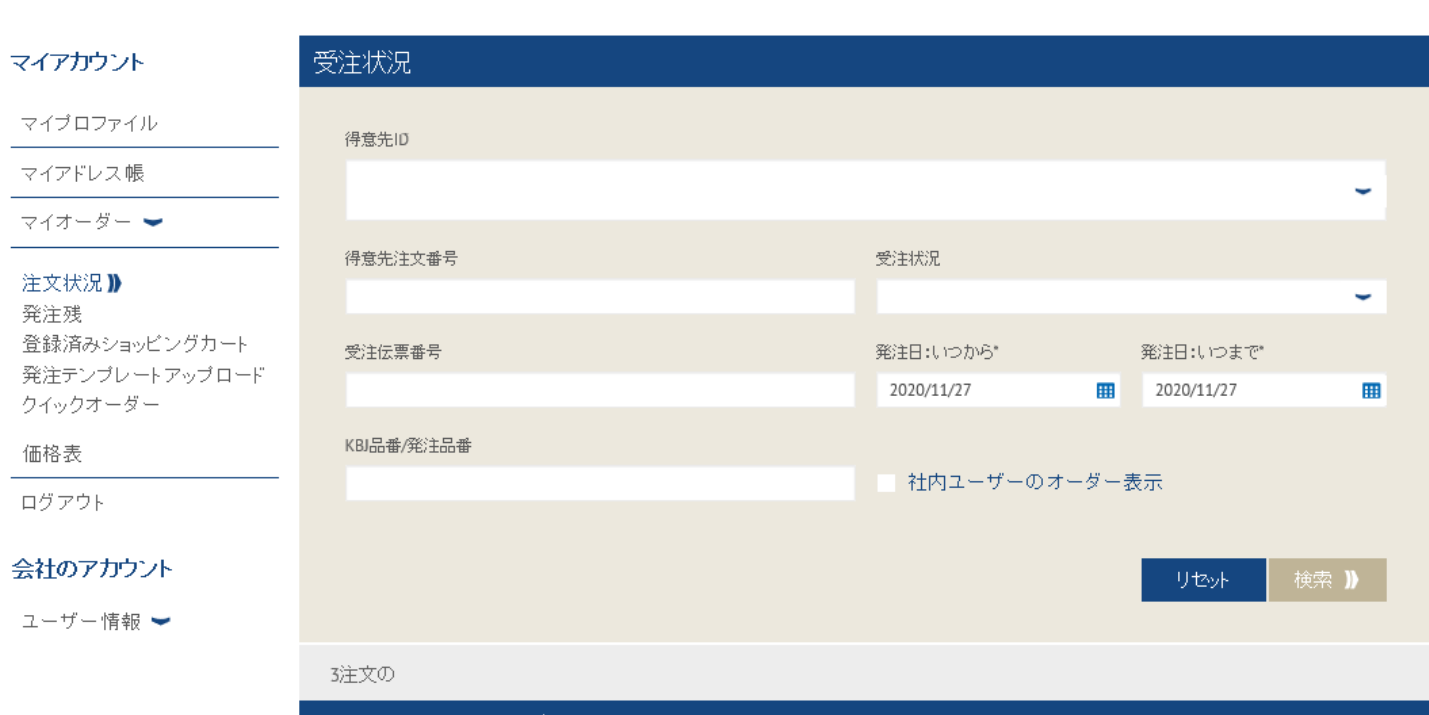

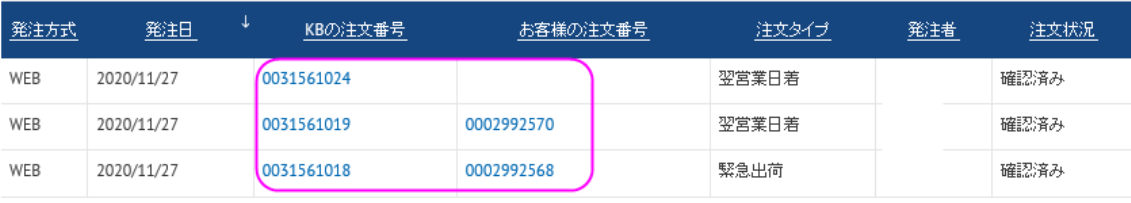

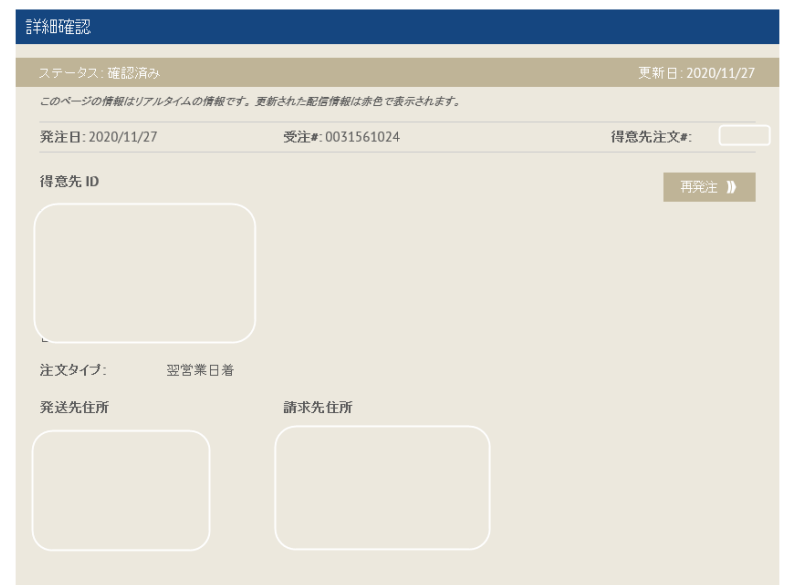